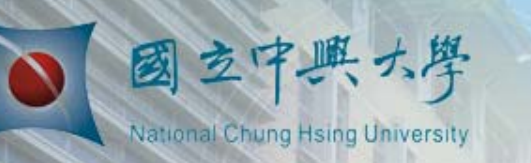

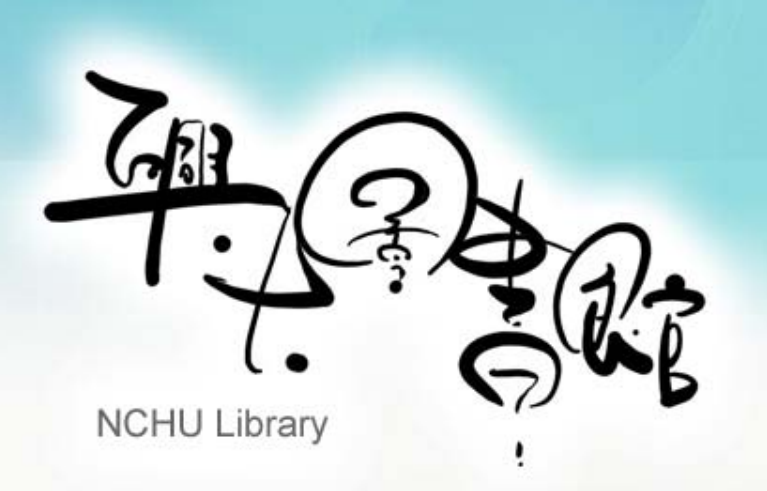

### 期刊影響指數查詢速成班 基礎查法

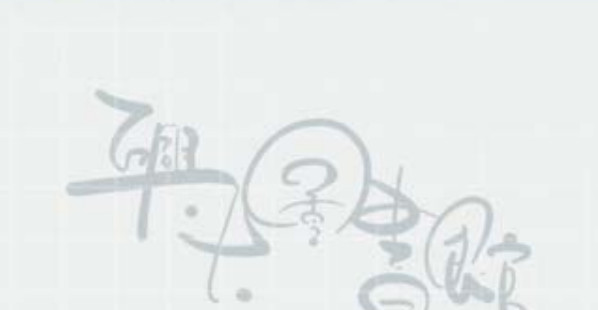

1.請至本館首頁→點選「電子資源」→點選「電子資料庫」

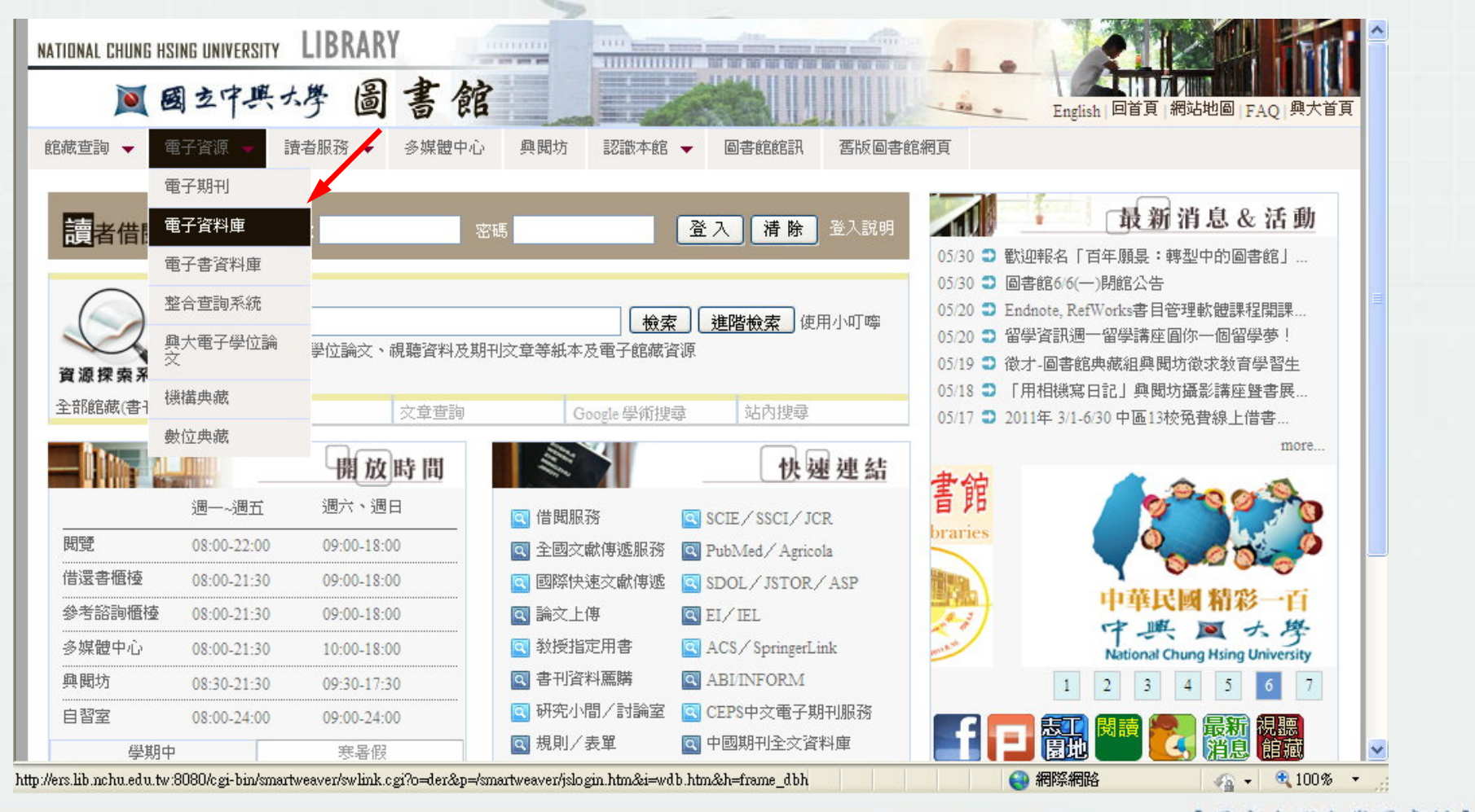

#### 2.輸入帳密,登入電子資源系統

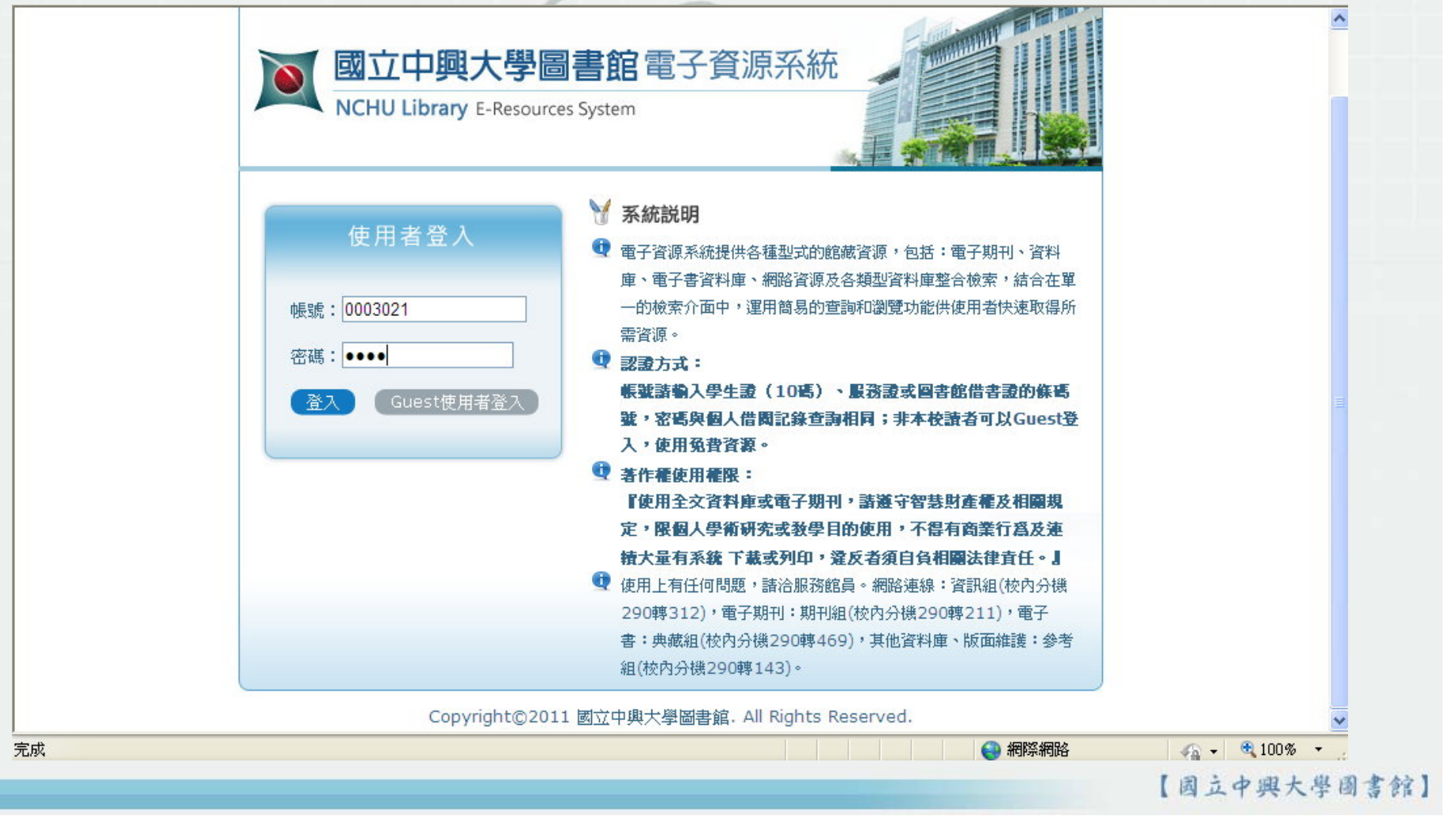

#### 3.輸入JCR查詢

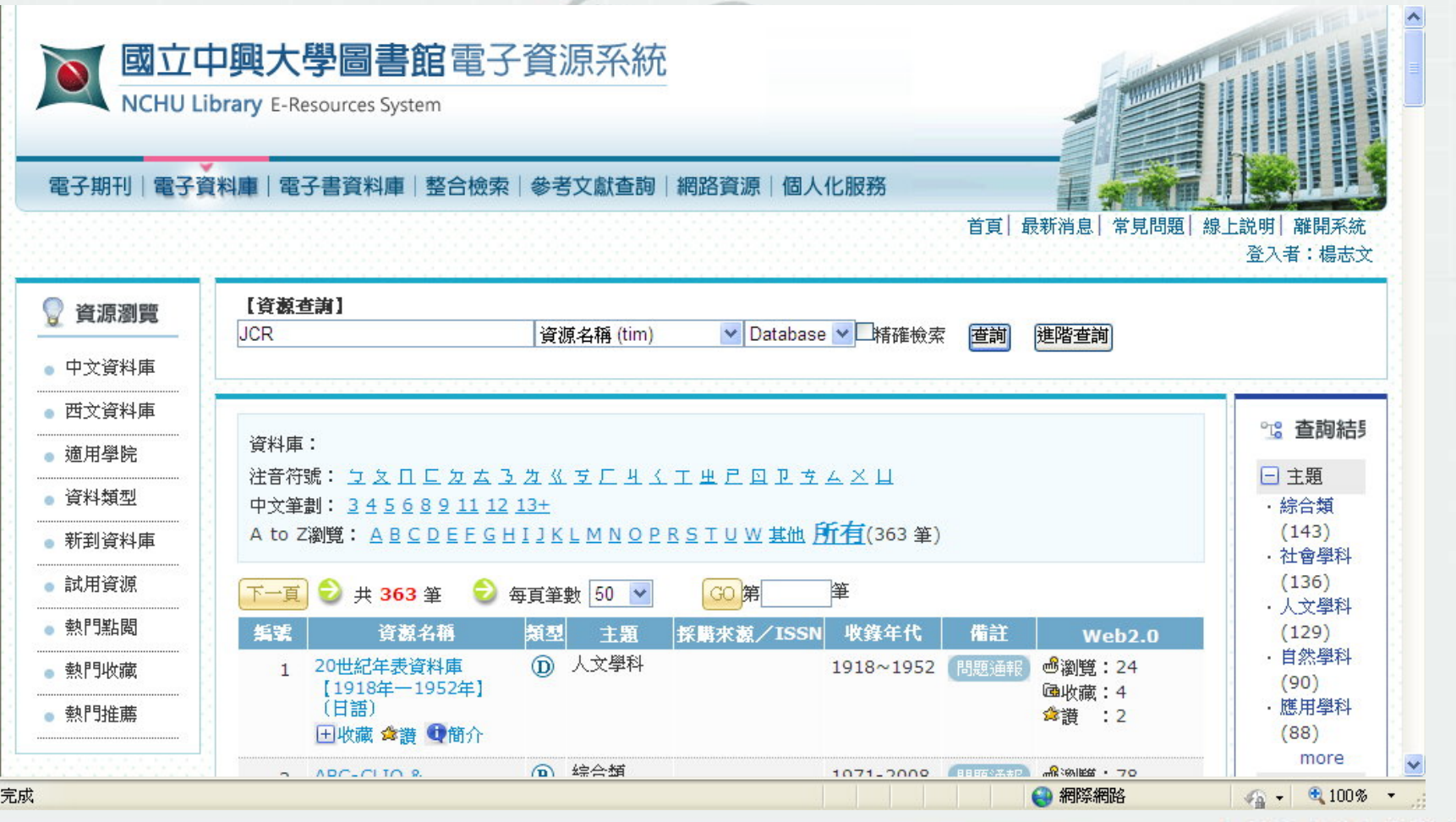

4.選擇 JCR Science (或Social Science)網路版

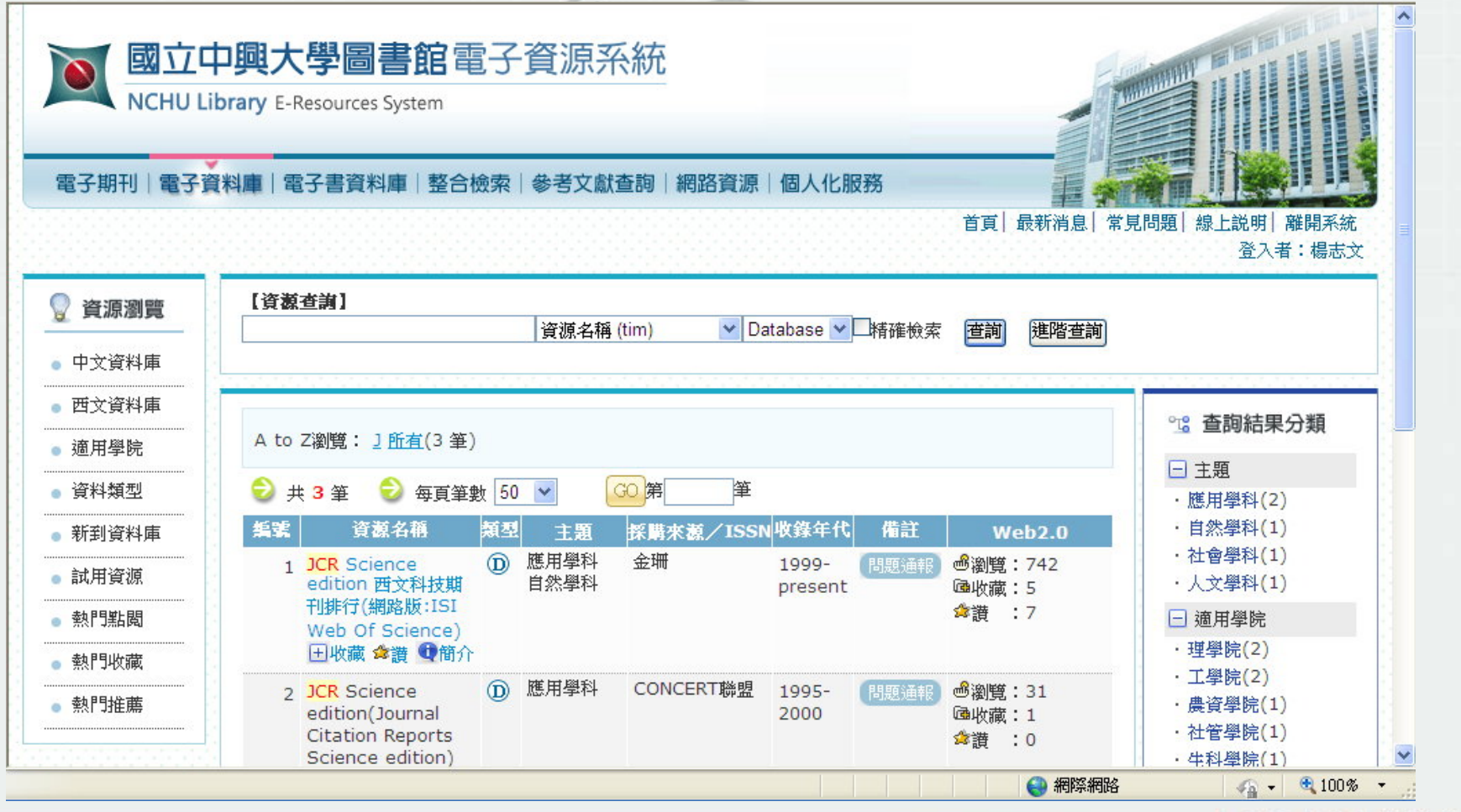

#### 4.選擇 Science(或Social Science)Edition 及 Search for a specific journal

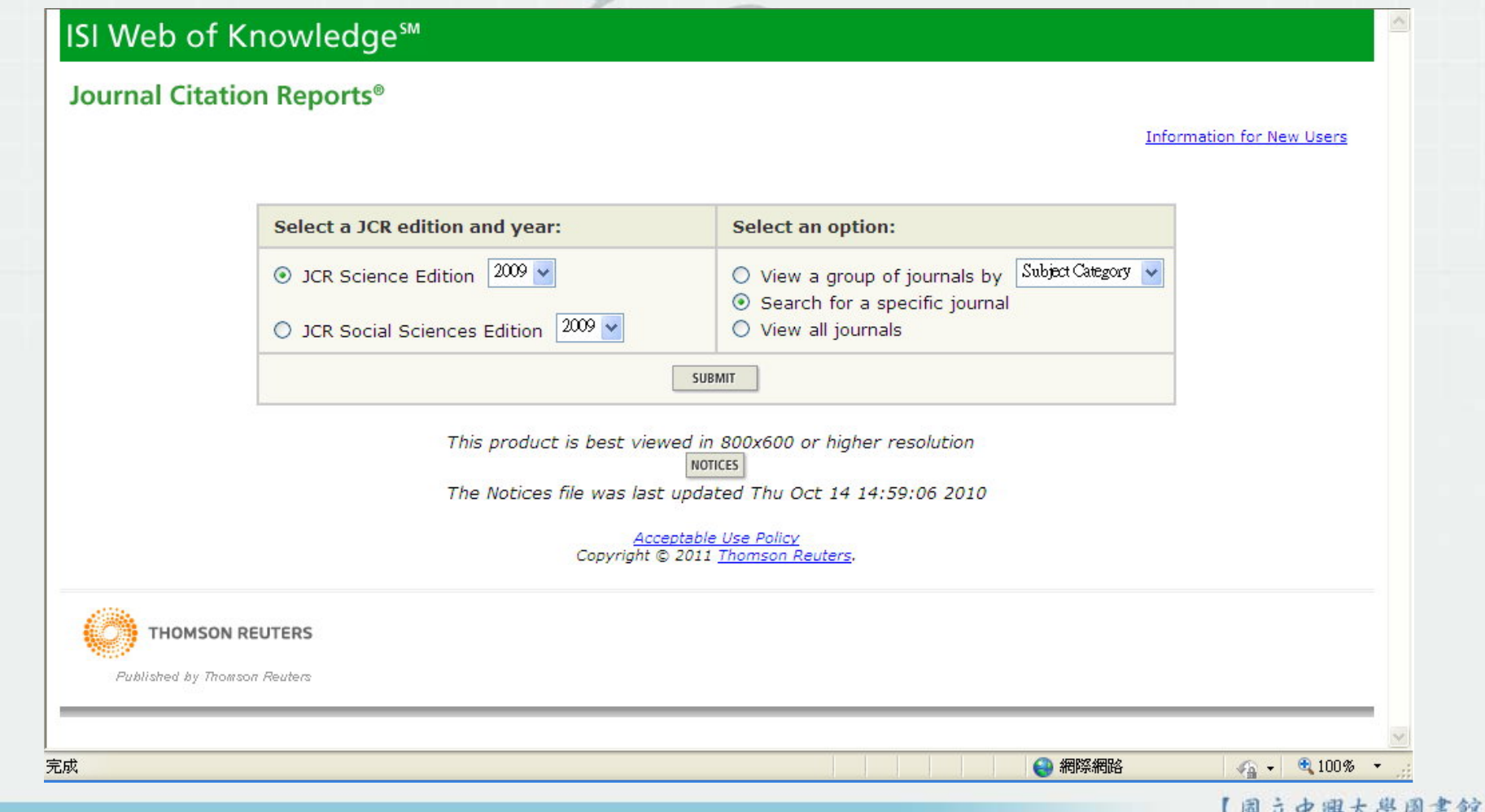

5.輸入刊名或ISSN查詢(以 energy policy 期刊為例)

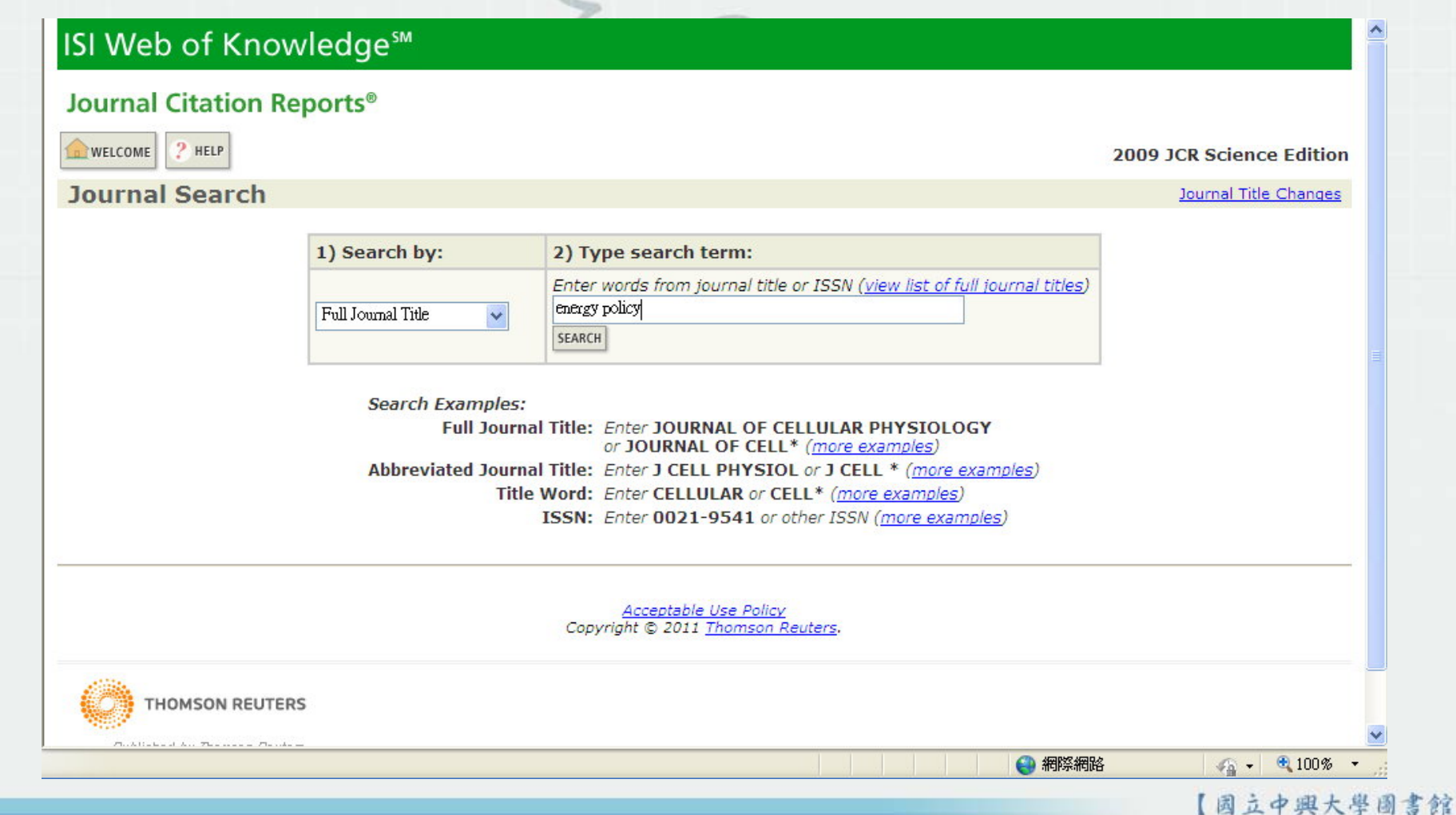

6.即可查到 energy policy 的 Impact Factor 為 2.436

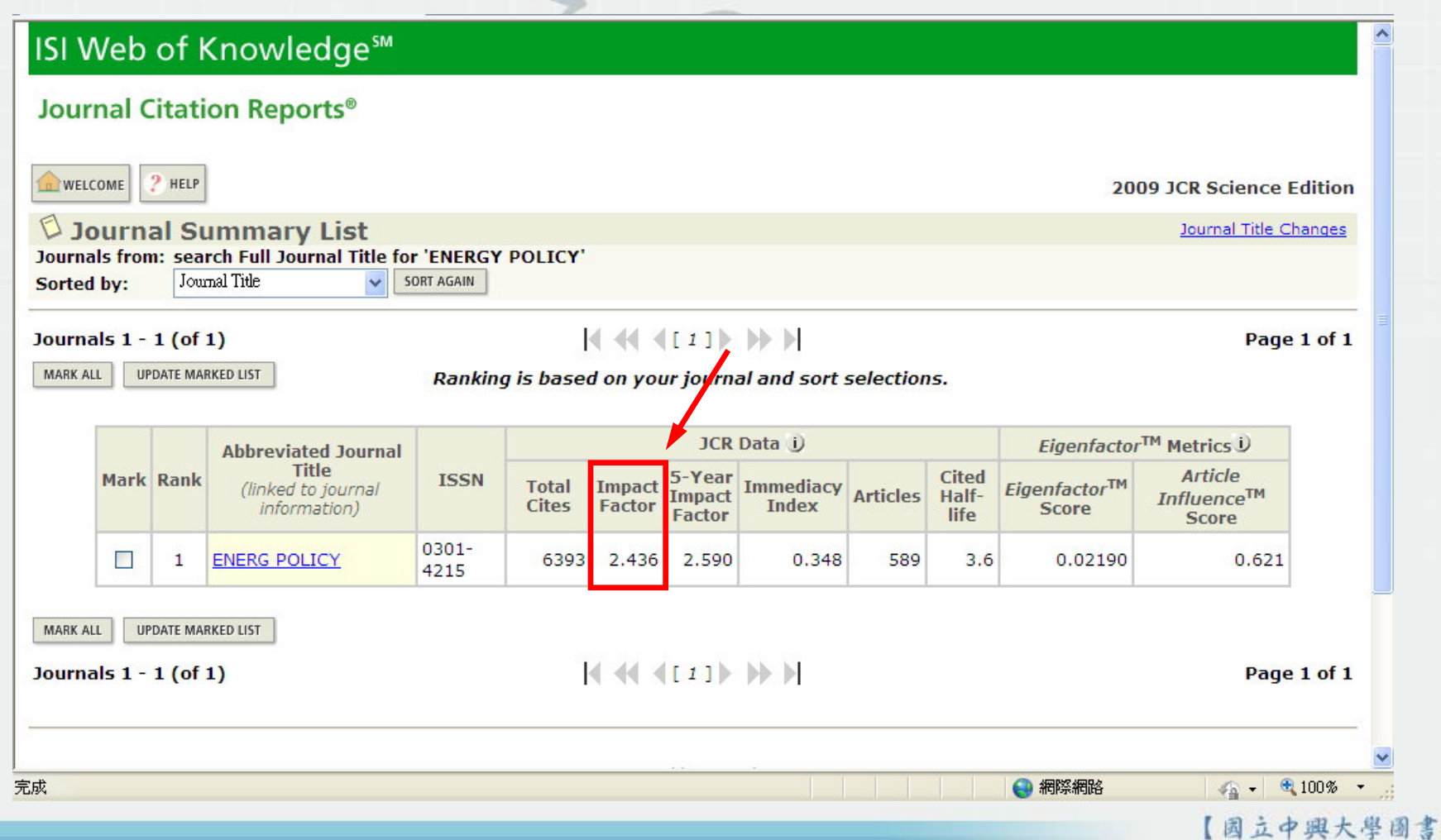

館】

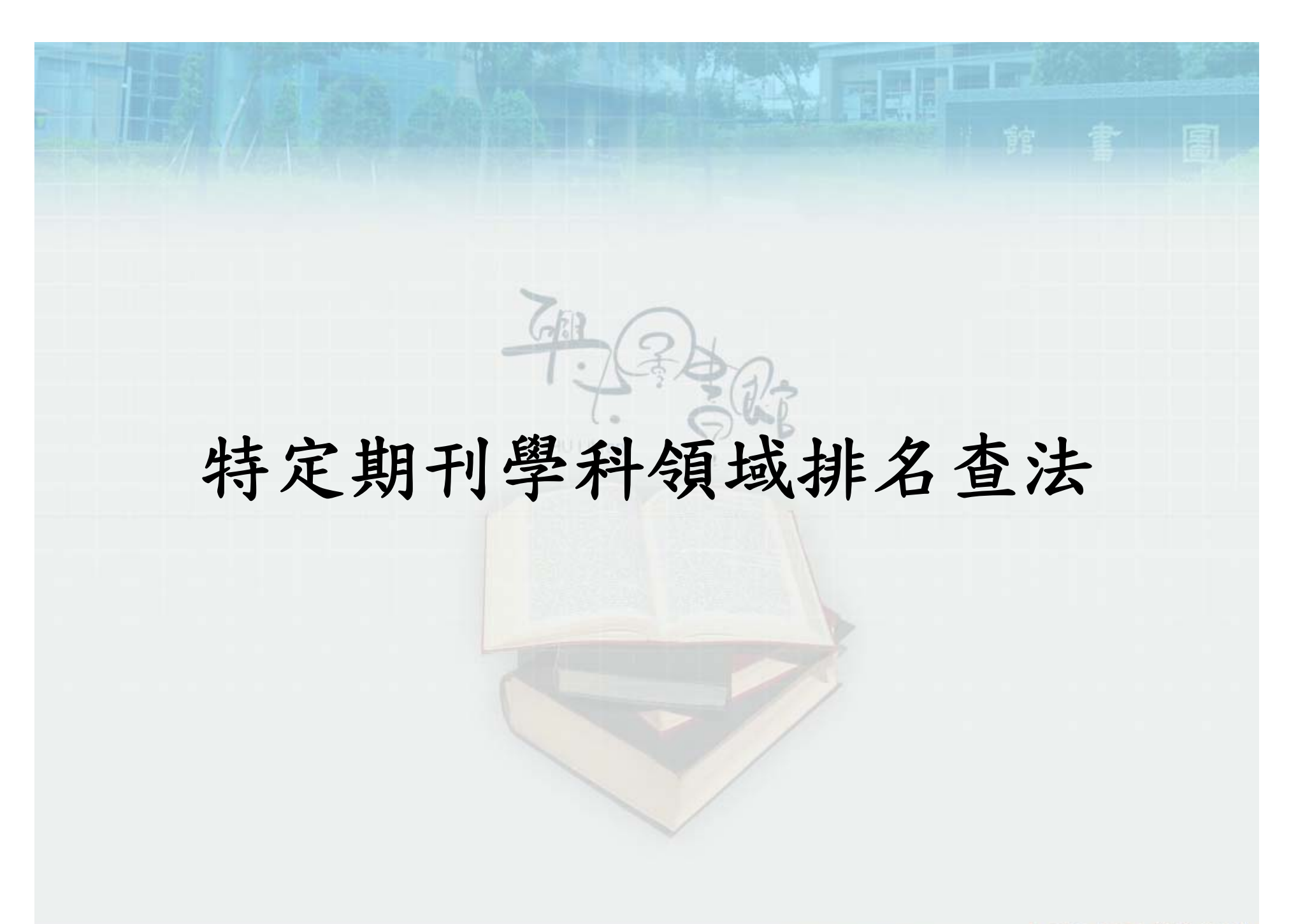

### 特定期刊學科領域排名查法

1. 査到 energy policy 期刊的 Impact Factor 後,點擊 energy policy

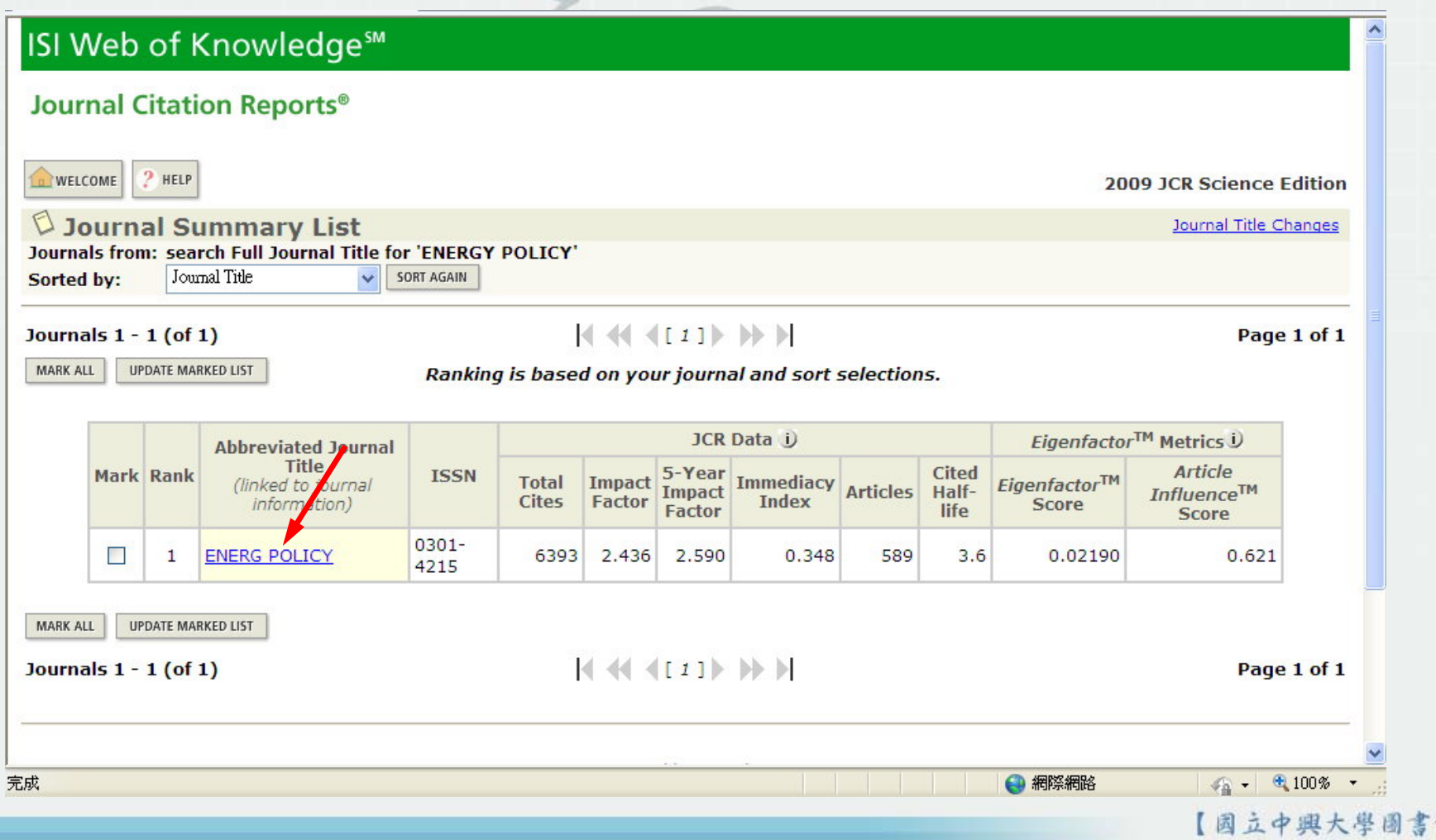

館」

### 特定期刊學科領域排名查法

#### 2.點擊 JOURNAL RANKING 圖示

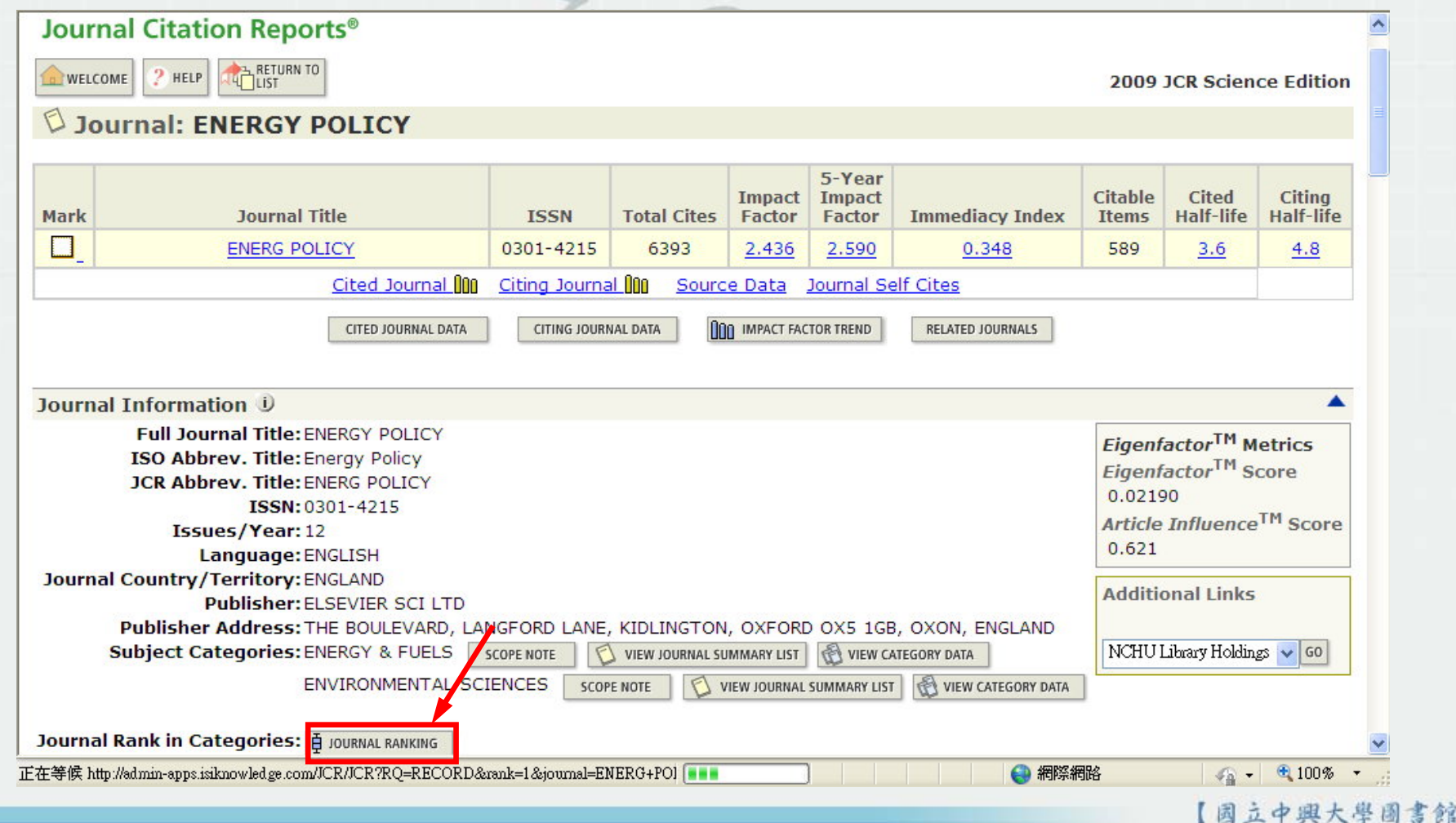

### 特定期刊學科領域排名查法

#### 3.即可查到 energy policy 相關學科領域的期刊排名

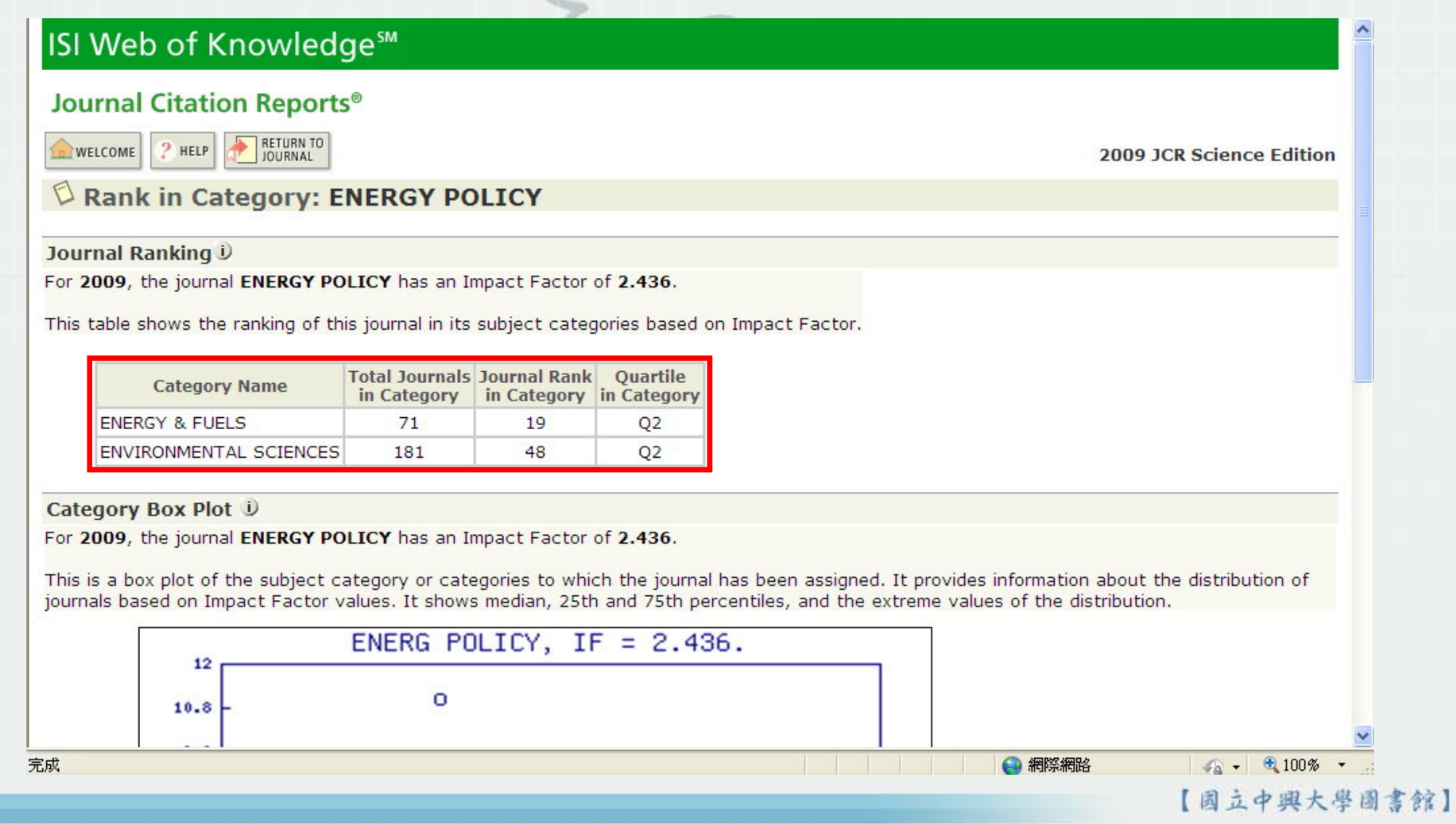